# emexact®

### Instructions for import EM Exact Implant Library into Exocad software

## exocad

Version 2018-03-30

1. Download the Library form EM Exact website The Library in the folder should contain the following files:

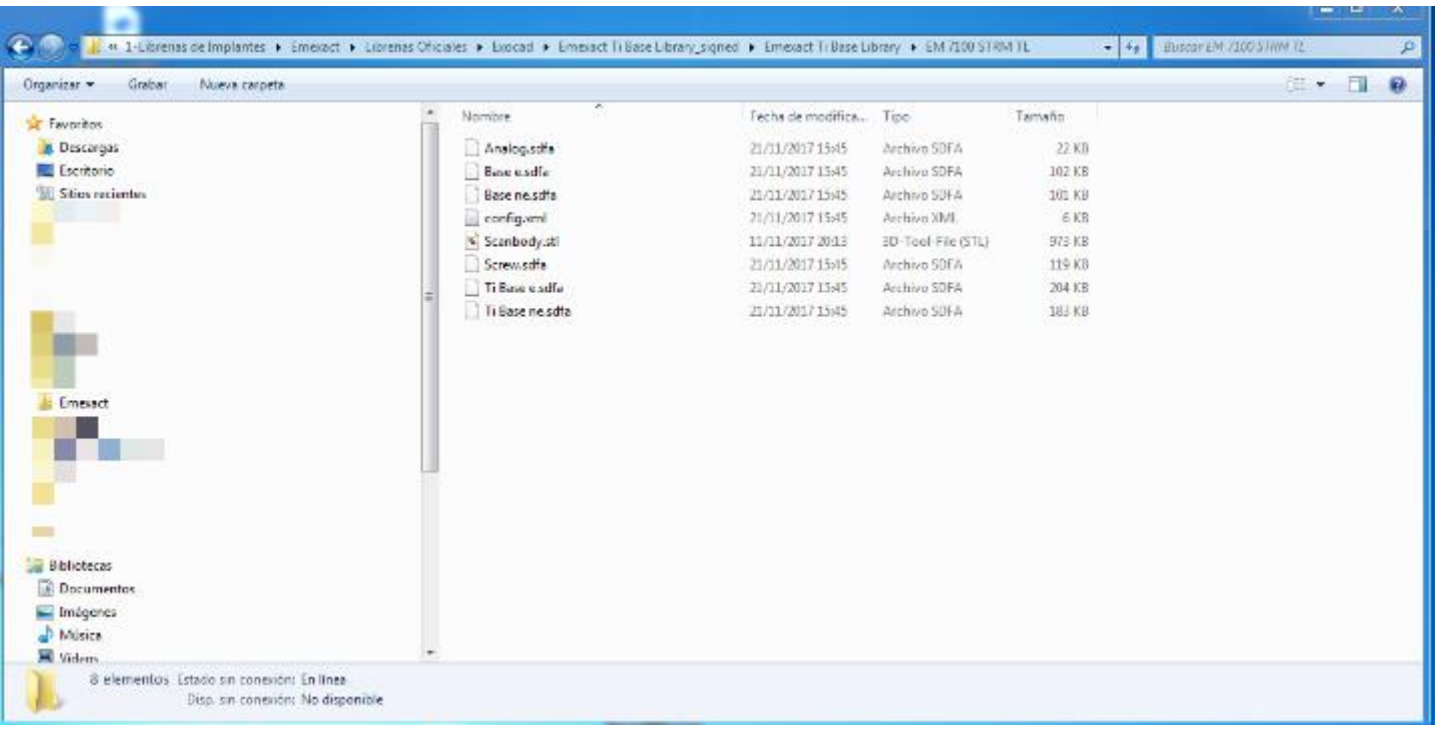

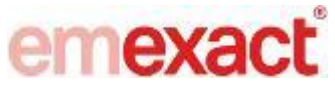

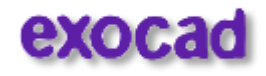

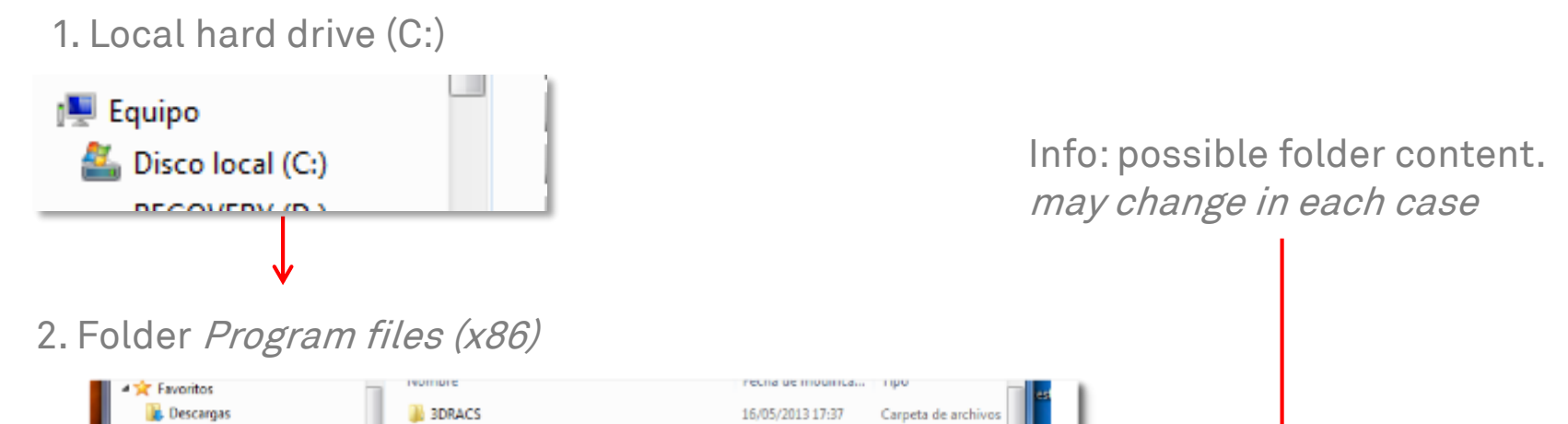

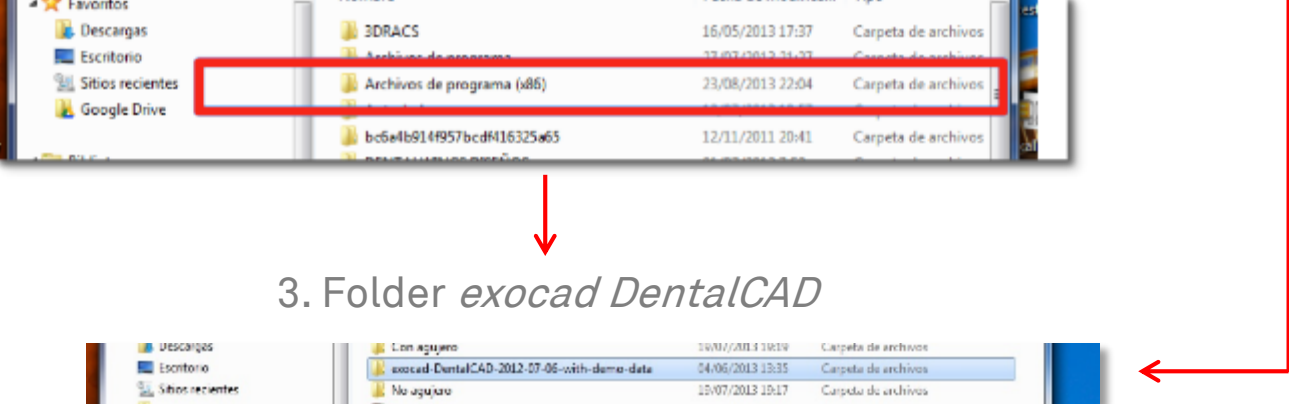

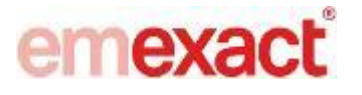

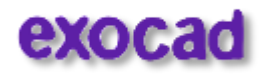

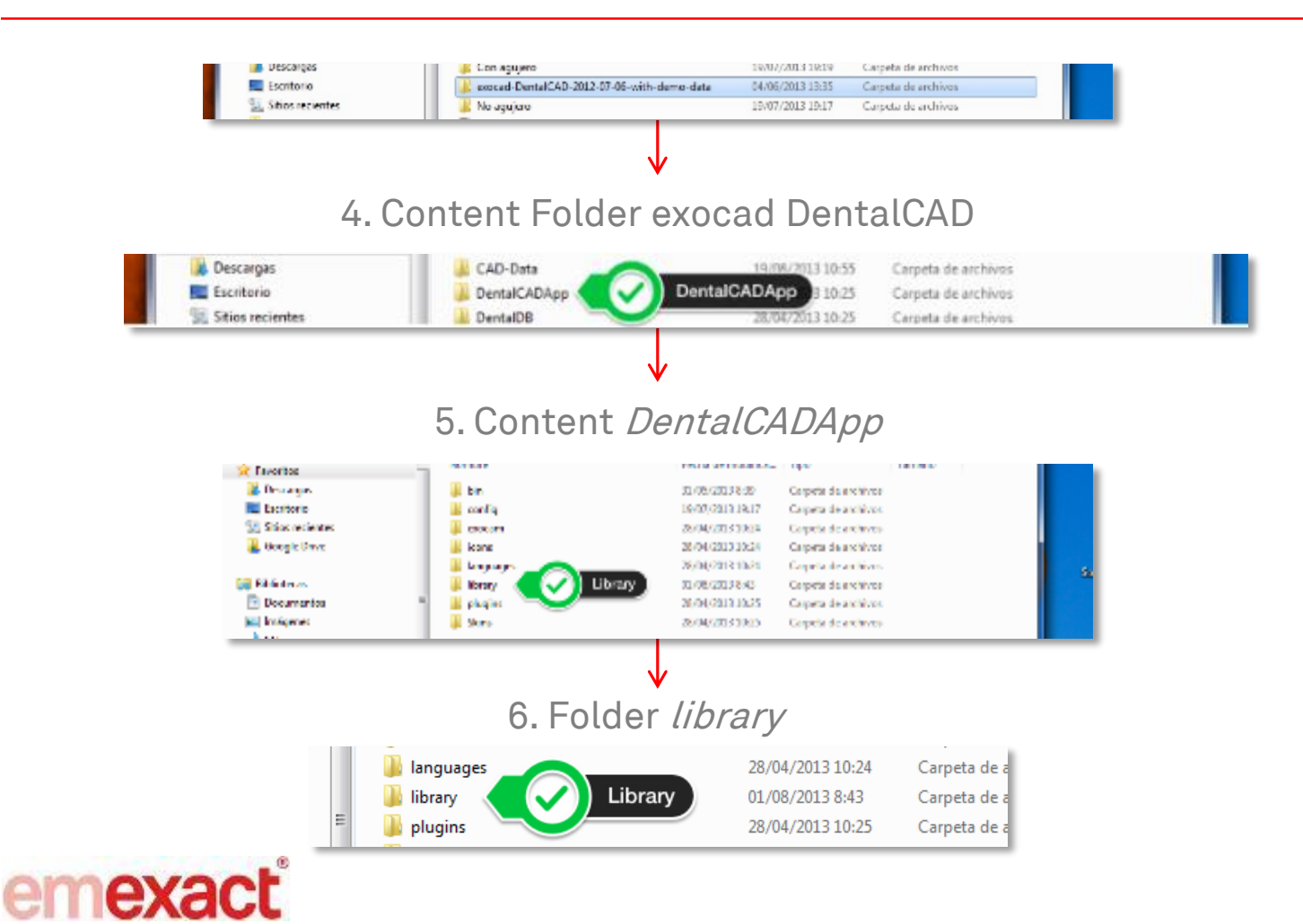

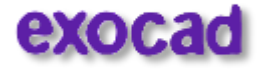

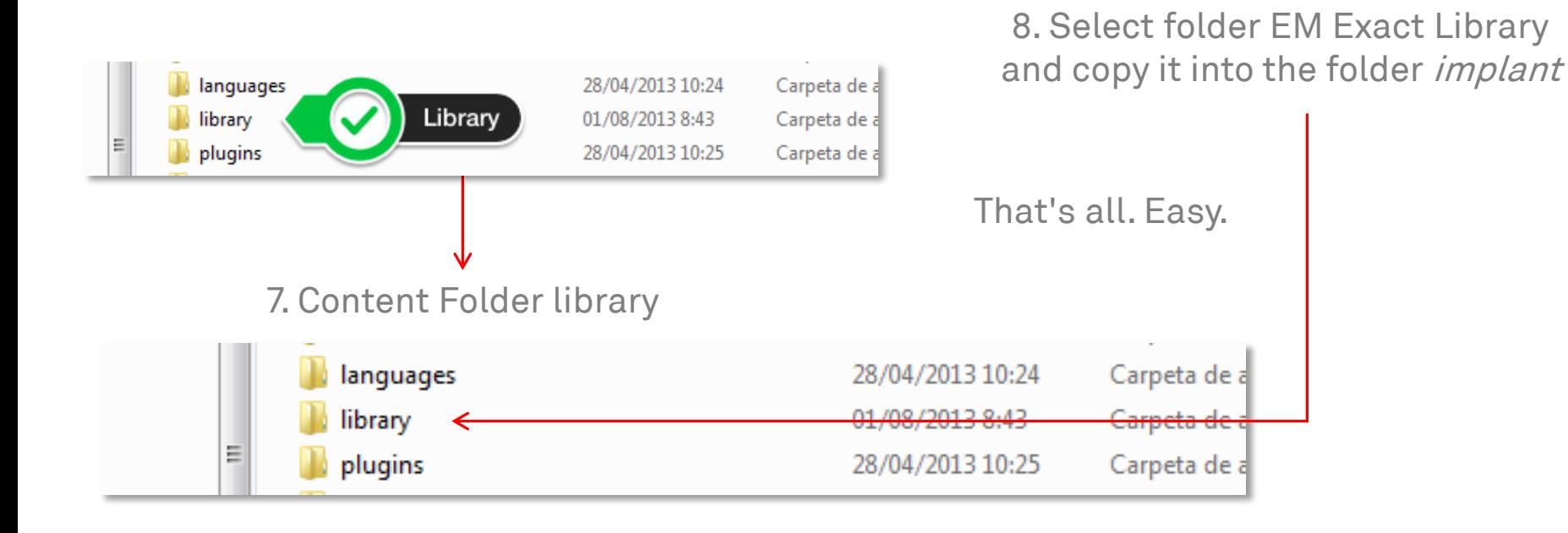

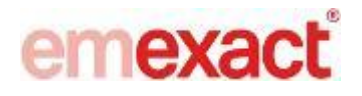

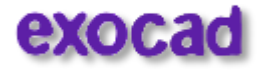

Display of the imported EM Exact Library in the Wizard selection menu

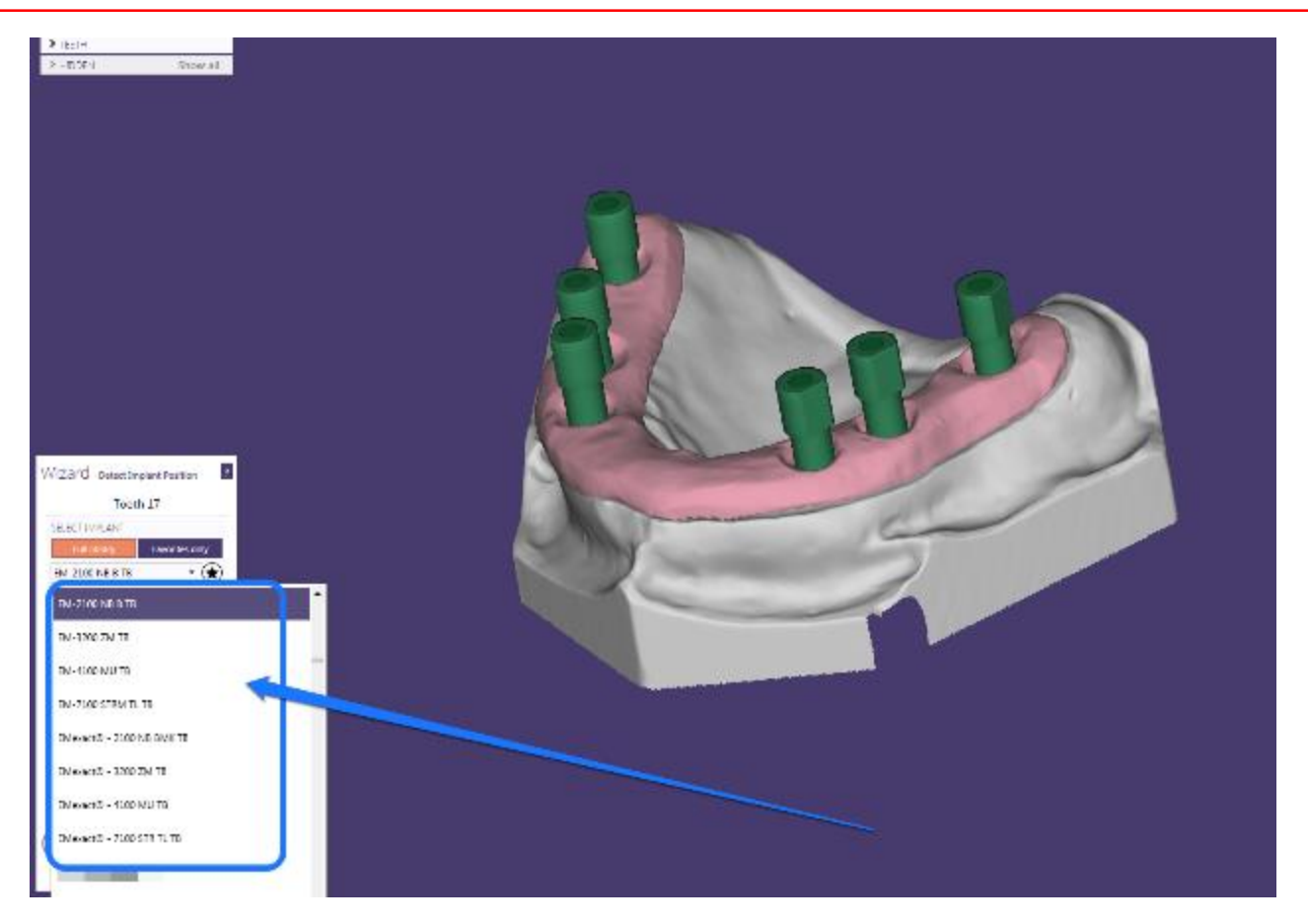

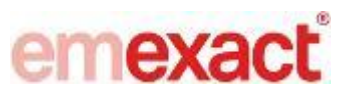

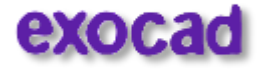

### Thanks for Watching

EM Exact Support

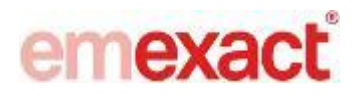

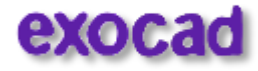